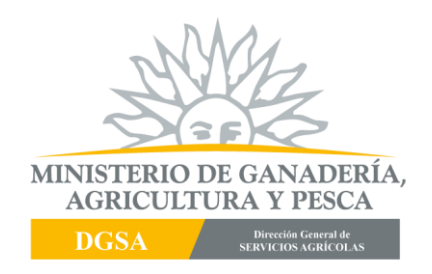

## **PROCEDIMIENTOS A APLICAR EN LOS PUNTOS DE CONTROL EN LA IMPORTACION DE FERTILIZANTES**

- Al momento del ingreso de la partida de fertilizantes, el despachante o gestor presenta en el Paso de Frontera correspondiente, el número de **GPI –Solicitud de Importación de Fertilizantes** autorizada por la División Control de Insumos.
- Una vez verificada la autorización en la aplicación web FERTILIZANTES SISTEMA DE REGISTRO Y CONTROL DE IMPORTACIONES, se procede a registrar completar la información solicitada en la misma: el número de gestión otorgado por el Servicio; número de DUA; volumen ingresado, Tecnico Actuante; etc.) y el detalle de los gastos incurridos en la actuación del Paso de Frontera y número de recibo.
- Para el ingreso de cada partida, se imprime una vía de la CONSTANCIA DE INGRESO DE FERTILIZANTES y se le hace entrega al administrado. Del mismo modo se le imprime el detalle de gastos.
- En los casos en que el ingreso sea con extracción de muestras, se sacarán dos muestras para el Laboratorio y una contramuestra para el administrado. Se emitirá una constancia de extracción de muestras y recepción de la contra muestra por el administrado.
- En caso de ingresos parciales, una vez cumplida la verificación de la partida a ingresar, se hace click la opción *CERRAR* y así sucesivamente en cada ingreso parcial.
- Cuando se produce el ultimo ingreso parcial o es un ingreso único; hace click la opción *ENVIAR SOLICITUD* dando por cumplido la totalidad del volumen autorizado por la División Control de Insumos. La información de/los ingresos es recibida por la División Control de Insumos directamente en el sistema.
- No es necesario remitir ninguna otra documentación física a la División Control de Insumos.

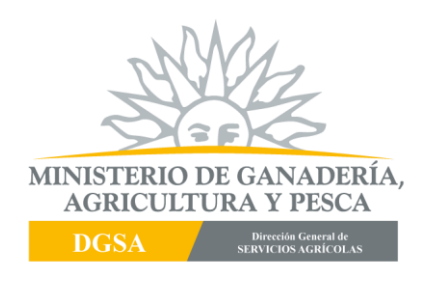